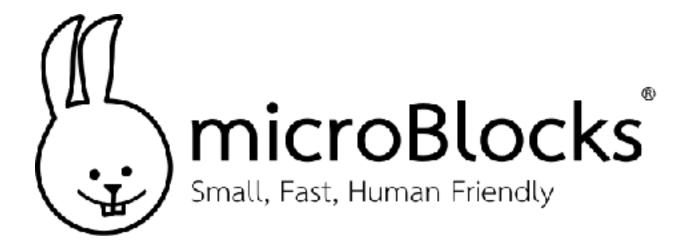

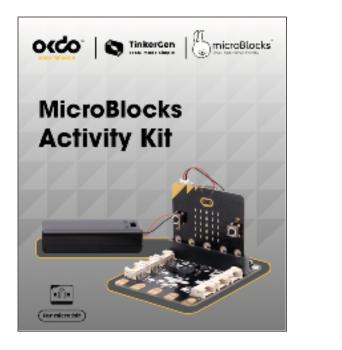

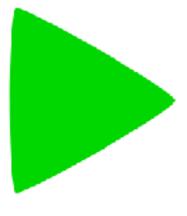

# Let's Get Started!

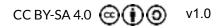

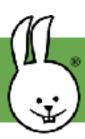

## **MicroBlocks | Getting Started**

Download and install MicroBlocks for free! <u>https://microblocks.fun/download</u> (or see step 1\*)

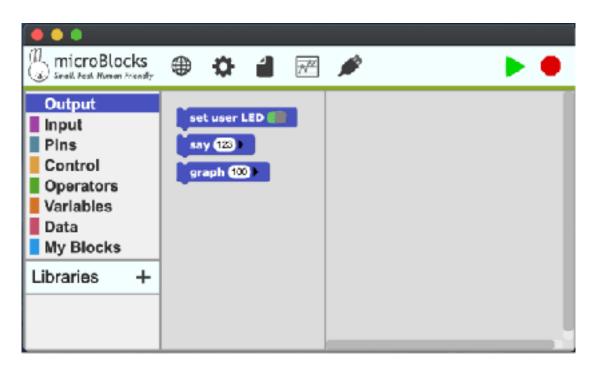

Connect the micro:bit to your computer with a USB cable.

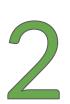

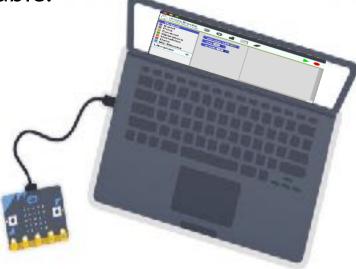

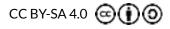

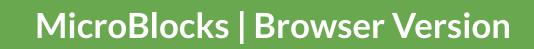

A **browser version** is available for Chrome and Edge browsers.

https://microblocks.fun/run/microblocks.html

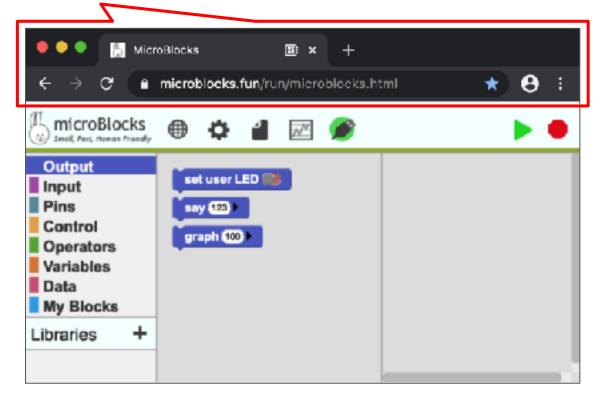

Since WebSerial is still experimental, in **chrome://flags** enable "Experimental Web Platform features".

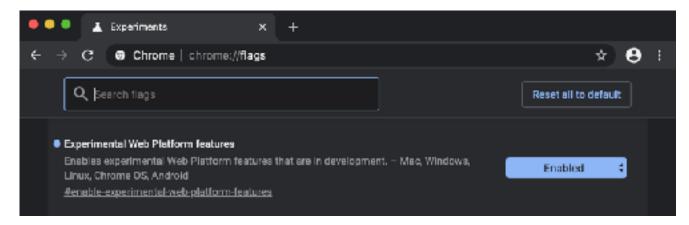

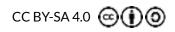

×

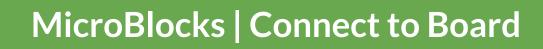

3

Open MicroBlocks and click the gear icon to install the micro:bit firmware (first time only).

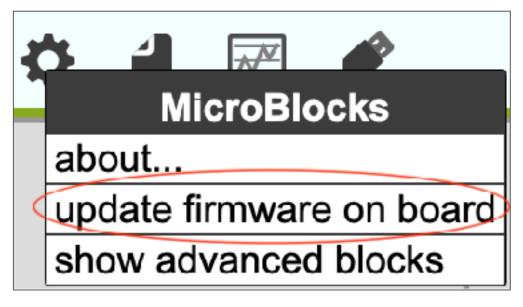

A green circle will automatically appear, showing that the micro:bit is connected.

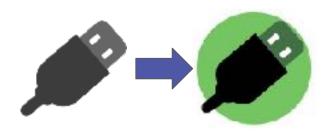

\* In the browser version click the above USB icon, select "BBC micro:bit", then click connect.

BBC micro:bit CMSIS-DAP (cu.usbmodem14102)

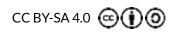

http://microblocks.fun

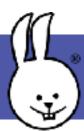

## MicroBlocks | User Interface

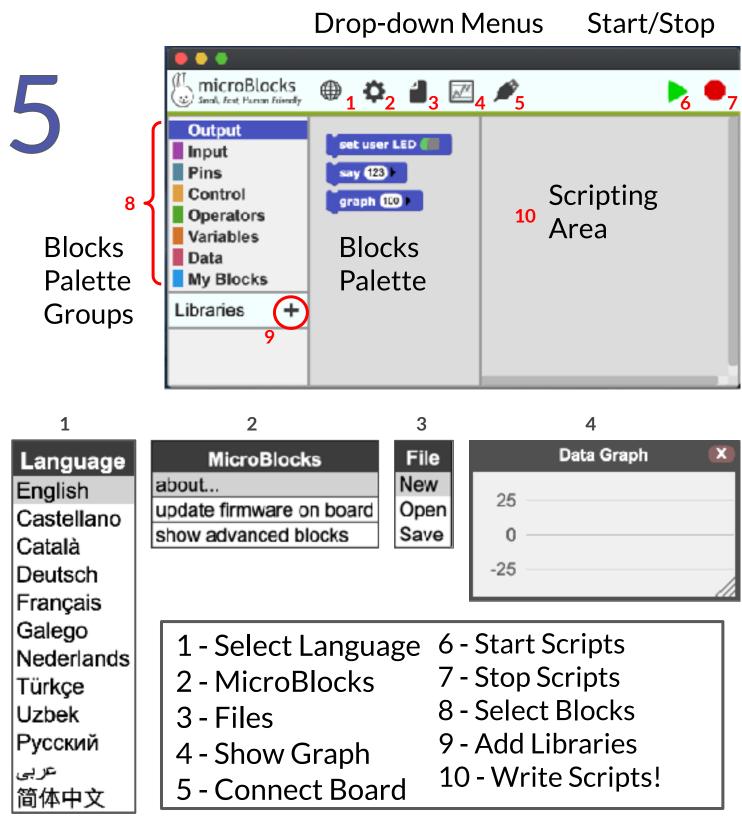

CC BY-SA 4.0 🖂 🛈 🇿

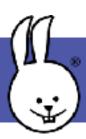

## MicroBlocks | Left/Right Clicks

#### Left-click to select, change, drag/drop, and "run".

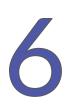

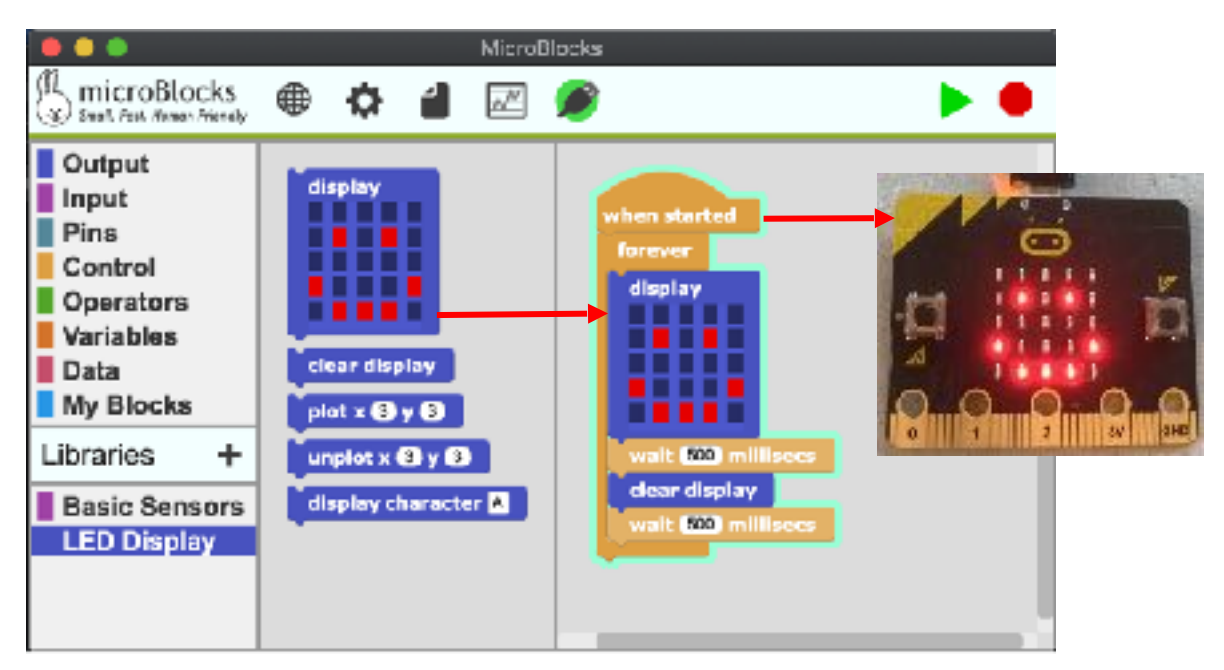

#### Right-click on blocks or scripting area for menus.

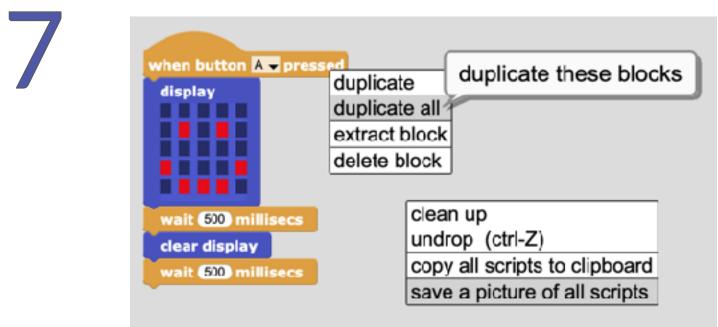

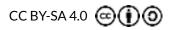

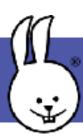

## MicroBlocks | Script, Test, Go!

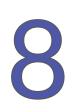

#### Import libraries and try out example scripts.

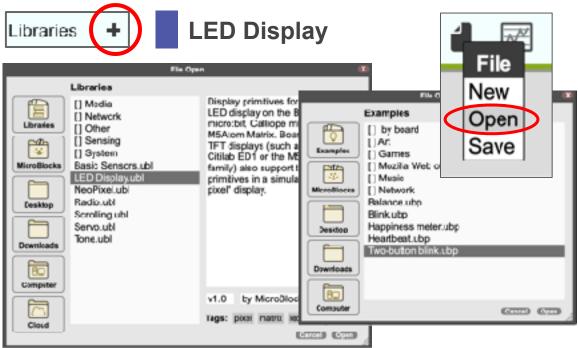

#### It's LIVE! Test your scripts while making them.

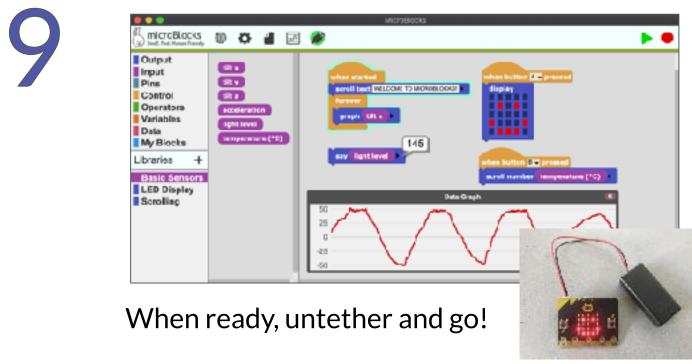

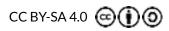

http://microblocks.fun

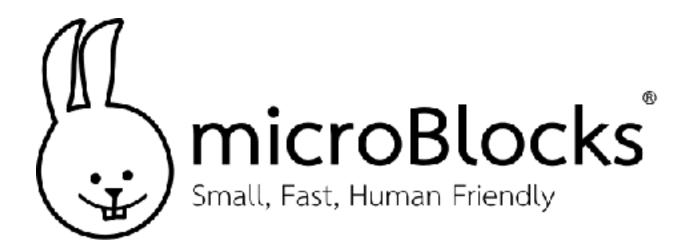

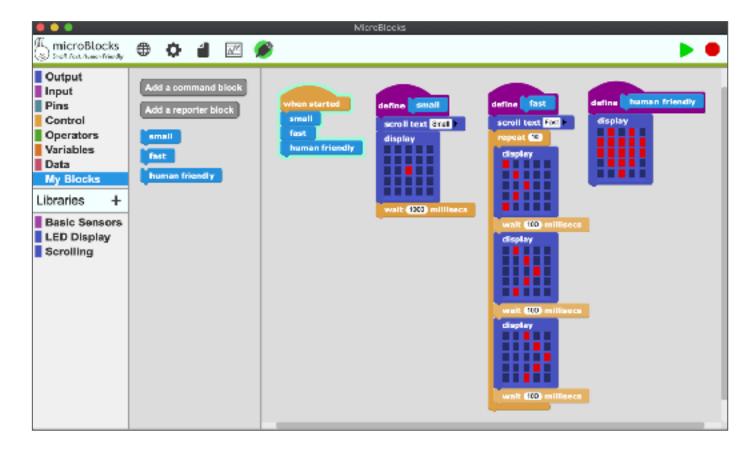

## Have Fun!

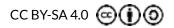